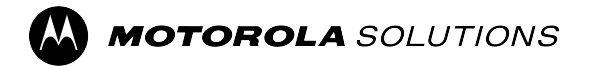

# **V500 dėvimosios kameros naudotojo vadovas**

**2024 M. BALANDŽIO MĖN.**

© 2024 Motorola Solutions, Inc. All Rights Reserved.

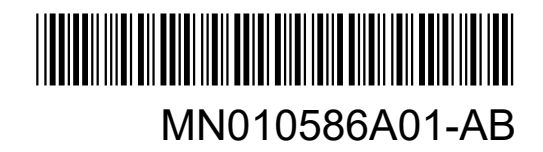

# <span id="page-1-0"></span>**Pranešimai dėl intelektinės nuosavybės ir reguliavimo**

## **Autorių teisės**

Šiame dokumente aprašomuose "Motorola Solutions" gaminiuose gali būti "Motorola Solutions" autorių teisių saugomų kompiuterinių programų. JAV ir kitų šalių įstatymai "Motorola Solutions" suteikia tam tikras išskirtines teises į autorių teisių saugomas kompiuterines programas. Dėl šios priežasties visos "Motorola Solutions" autorių teisių saugomos kompiuterinės programos "Motorola Solutions" gaminiuose (aprašomuose šiame dokumente) negali jokiais būdais būti kopijuojamos ar reprodukuojamos be tiesioginio rašytinio "Motorola Solutions" leidimo.

Jokių šio dokumento dalių jokiais būdais ar priemonėmis negalima reprodukuoti, perduoti, saugoti platinimo sistemoje ar versti į kokią nors kalbą arba kompiuterinę kalbą iš anksto negavus rašytinio "Motorola Solutions, Inc." leidimo.

### **Prekių ženklai**

MOTOROLA, MOTO, MOTOROLA SOLUTIONS, and the Stylized M Logo are trademarks or registered trademarks of Motorola Trademark Holdings, LLC and are used under license. All other trademarks are the property of their respective owners.

### **Licencijos teisės**

Įsigijus "Motorola Solutions" gaminius tiesiogiai ar netiesiogiai, *estoppel* ar kitu principu nesuteikiama jokia "Motorola Solutions" autorių teisių, patentų ar nepatvirtintų patentų licencija, išskyrus įprastą neišskirtinę, nemokamą naudojimosi licenciją, kuri suteikiama pagal gaminio pardavimo įstatymus.

### **Atvirojo kodo turinys**

Šiame produkte pagal licenciją gali būti naudojama atvirojo kodo programinė įranga. Visa atvirojo kodo teisinė informacija ir autorystės turinys pateikiami produkto diegimo laikmenoje.

### **Europos Sąjungos (ES) ir Jungtinės Karalystės (JK) direktyva dėl elektros ir elektroninės įrangos atliekų (EEĮA)**

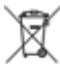

 Europos Sąjungos ir JK EEĮA direktyvoje reikalaujama, kad ant ES šalyse ir JK parduodamų gaminių (ar tam tikrais atvejais ant pakuotės) būtų užklijuotas perbrauktos šiukšlių dėžės ženklas. Kaip nurodyta EEĮA direktyvoje, perbrauktos šiukšlių dėžės ženklas reiškia, kad ES šalyse ir JK klientai bei galutiniai naudotojai neturėtų išmesti elektros ir elektroninės įrangos arba priedų atliekų su buitinėmis atliekomis.

ES šalyse ir JK klientai ir galutiniai naudotojai dėl informacijos apie atliekų surinkimo sistemą jų šalyje turėtų kreiptis į savo vietos įrangos tiekėjo atstovą arba techninės priežiūros centrą.

### **Atsakomybės atsisakymas**

Atminkite, kad tam tikros šiame dokumente aprašytos funkcijos, įranga ir galimybės gali būti netaikomos arba neskirtos naudoti tam tikrose sistemose arba gali priklausyti nuo konkretaus mobiliojo abonento įrenginio charakteristikų ar tam tikrų parametrų konfigūracijos. Dėl išsamesnės informacijos kreipkitės "Motorola Solutions" kontaktiniais numeriais.

### **© 2024 Motorola Solutions, Inc. All Rights Reserved**

# <span id="page-2-0"></span>**Svarbi saugos informacija**

Šį gaminį galima naudoti pagal profesinę paskirtį tik kaip dėvimąją kamerą. Šis gaminys nėra klasifikuojamas kaip nešiojamas ar ant galvos uždedamas įrenginys.

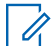

**PASTABA:** Šis įrenginys yra skirtas naudoti profesinėmis ir (arba) kontroliuojamomis sąlygomis, kai naudotojai žino apie patiriamą poveikį ir gali jį kontroliuoti, kad atitiktų nacionalinių ir tarptautinių reglamentų reikalavimus. Šis įrenginys **nėra** patvirtintas naudoti paprastiems vartotojams.

### **Reikalavimai dėl informuotumo apie RD energijos poveikį, kontrolės informacija ir naudojimo instrukcijos profesiniais tikslais**

Šis įrenginys yra skirtas naudoti profesinėmis ir (arba) kontroliuojamomis sąlygomis, kai naudotojai visiškai žino apie patiriamą poveikį ir gali jį kontroliuoti, kad atitiktų ICNIRP limitus. Šis įrenginys **nėra** patvirtintas naudoti paprastiems vartotojams ar pagal bet kokią kitą paskirtį.

### **Atitiktis gaminio saugos, RD poveikio gaminio saugos ir RD poveikio reikalavimams**

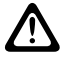

**DĖMESIO:** Prieš naudodami šį gaminį perskaitykite saugaus naudojimo instrukcijas, pateiktas kartu su **A DEMESIO:** Files Haudouaning, gamm, poronali, mis saugos ir AD poveikio lankstinuke.

**DĖMESIO:** Šis radijo ryšio įrenginys gali būti naudojamas tik pagal profesinę paskirtį, atsižvelgiant į RD energijos poveikio reikalavimus. Prieš naudodami šį gaminį perskaitykite toliau pateiktą informaciją apie RD energijos poveikį ir naudojimo instrukcijas.

Šį gaminį galima naudoti tik su patvirtintais "Motorola Solutions" priedais.

- Siekdami užtikrinti nuolatinį galiojančių RD poveikio ribų laikymasi, naudokite tik "Motorola Solutions" patvirtintas, pridedamas arba pakaitines baterijas ir priedus.
- "Motorola Solutions" patvirtintų priedų sąrašą rasite savo naudotojo vadove arba apsilankę svetainėje [motorolasolutions.com.](http://motorolasolutions.com)

# **Tiekėjo atitikties deklaracija**

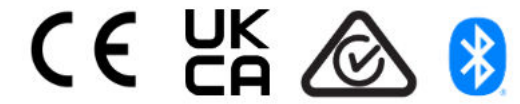

# <span id="page-3-0"></span>**Susisiekite su mumis**

Centralizuotas valdomų palaikymo operacijų centras (angl. "Centralized Managed Support Operations", CMSO) yra pagrindinis kontaktinis subjektas prireikus techninės pagalbos, o jo paslaugos yra įtrauktos į jūsų organizacijos paslaugų sutartį su "Motorola Solutions". Siekdama užtikrinti greitesnį klientų problemų sprendimą, "Motorola Solutions" teikia pagalbą iš daugelio šalių visame pasaulyje.

Paslaugų sutarties klientai į CMSO privalo skambinti visais atvejais, kurie nurodyti sutarties dalyje "Kliento pareigos", pvz.:

● Trikčių šalinimo rezultatams ir analizei patikrinti prieš atliekant tam tikrus veiksmus

Jūsų organizacijai yra pateikti pagalbos telefono numeriai ir kita kontaktinė informacija, pritaikyta pagal jūsų geografinę vietą ir paslaugų sutartį. Pasinaudokite šia kontaktine informacija ir greitai gausite efektyvų sprendimą. Tačiau prireikus bendrąją pagalbos centro kontaktinę informaciją galite rasti ir "Motorola Solutions" svetainėje atlikdami tokius veiksmus:

- **1.** Naršyklėje įveskite [motorolasolutions.com](http://motorolasolutions.com).
- **2.** Įsitikinkite, kad puslapyje rodoma šalis ar regionas, kuriame yra jūsų organizacija. Spustelėdami ar bakstelėdami regiono pavadinimą jį galite pakeisti.
- **3.** [motorolasolutions.com](http://motorolasolutions.com) puslapyje pasirinkite "Support" (Pagalba).

### **Komentarai**

Klausimus ir komentarus dėl naudotojo dokumentų siųskite adresu [documentation@motorolasolutions.com](mailto:documentation@motorolasolutions.com).

Pranešdami apie klaidą dokumentuose nurodykite tokią informaciją:

- Dokumento pavadinimą ir dalies numerį
- Puslapio numerį arba skyriaus, kuriame yra klaida, pavadinimą
- Klaidos aprašymą

"Motorola Solutions" siūlo įvairius kursus, kad būtų lengviau susipažinti su sistema. Dėl informacijos apie esamus kursų pasiūlymus ir technologijas apsilankykite [https://learning.motorolasolutions.com](https://learning.motorolasolutions.com/).

# **Turinys**

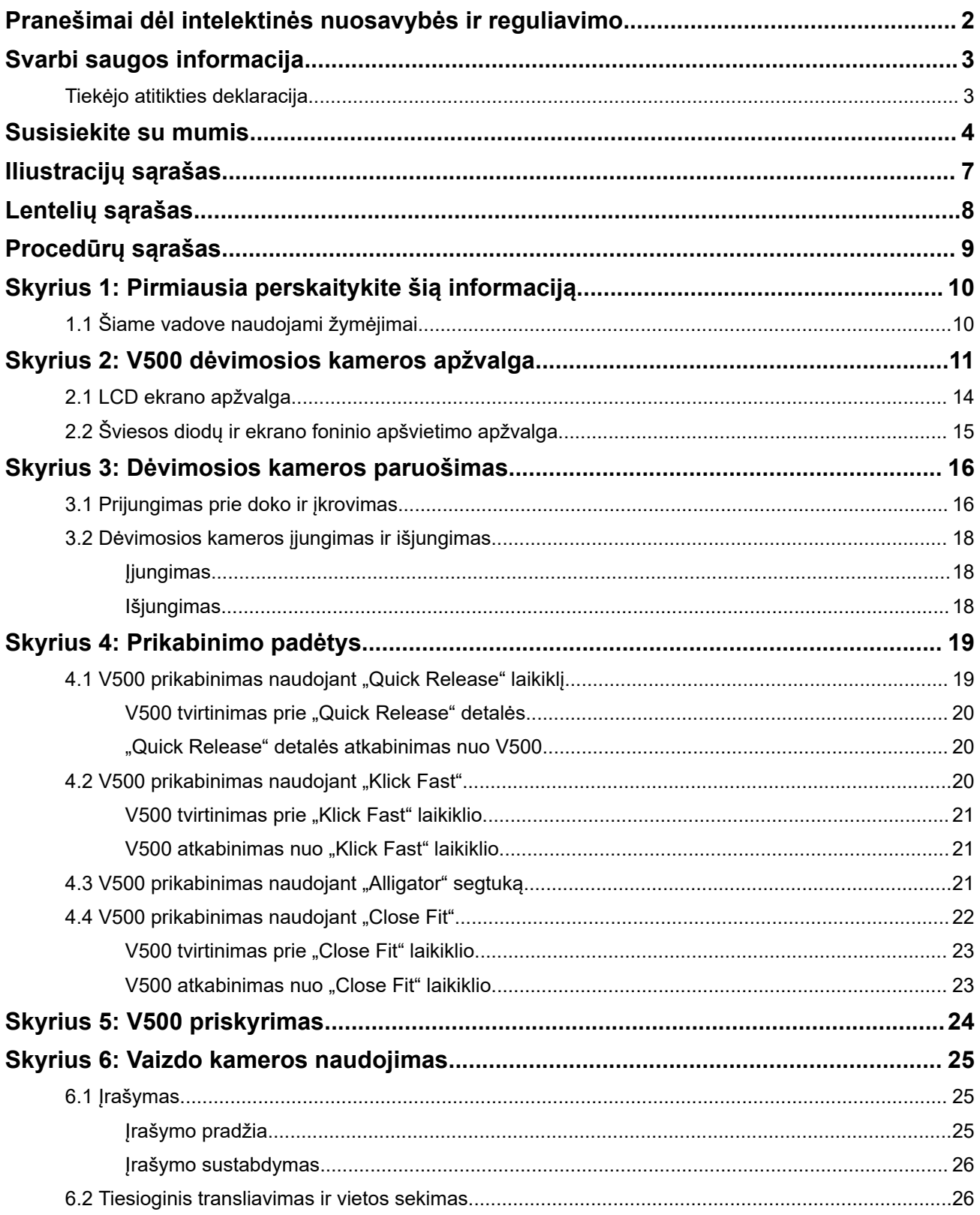

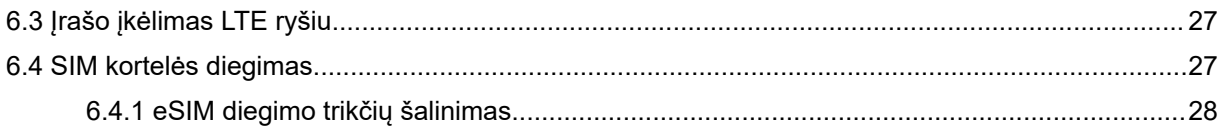

# <span id="page-6-0"></span>Iliustracijų sąrašas

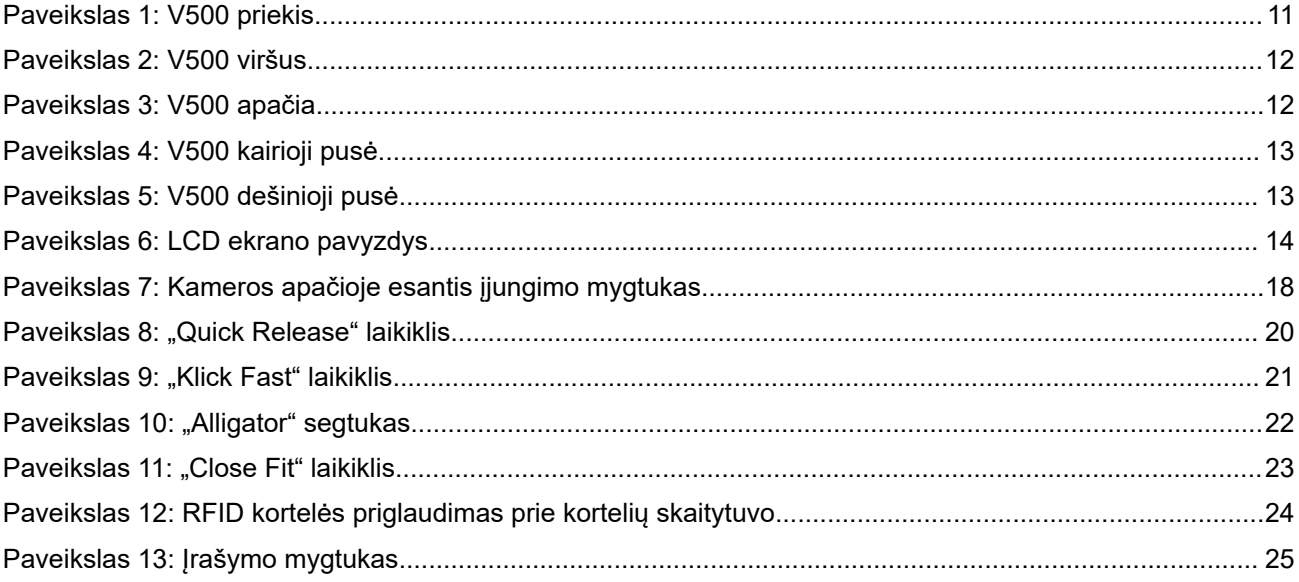

# <span id="page-7-0"></span>**Lentelių sąrašas**

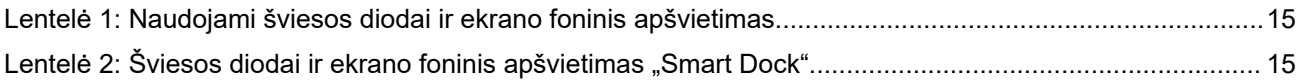

# <span id="page-8-0"></span>Procedūrų sąrašas

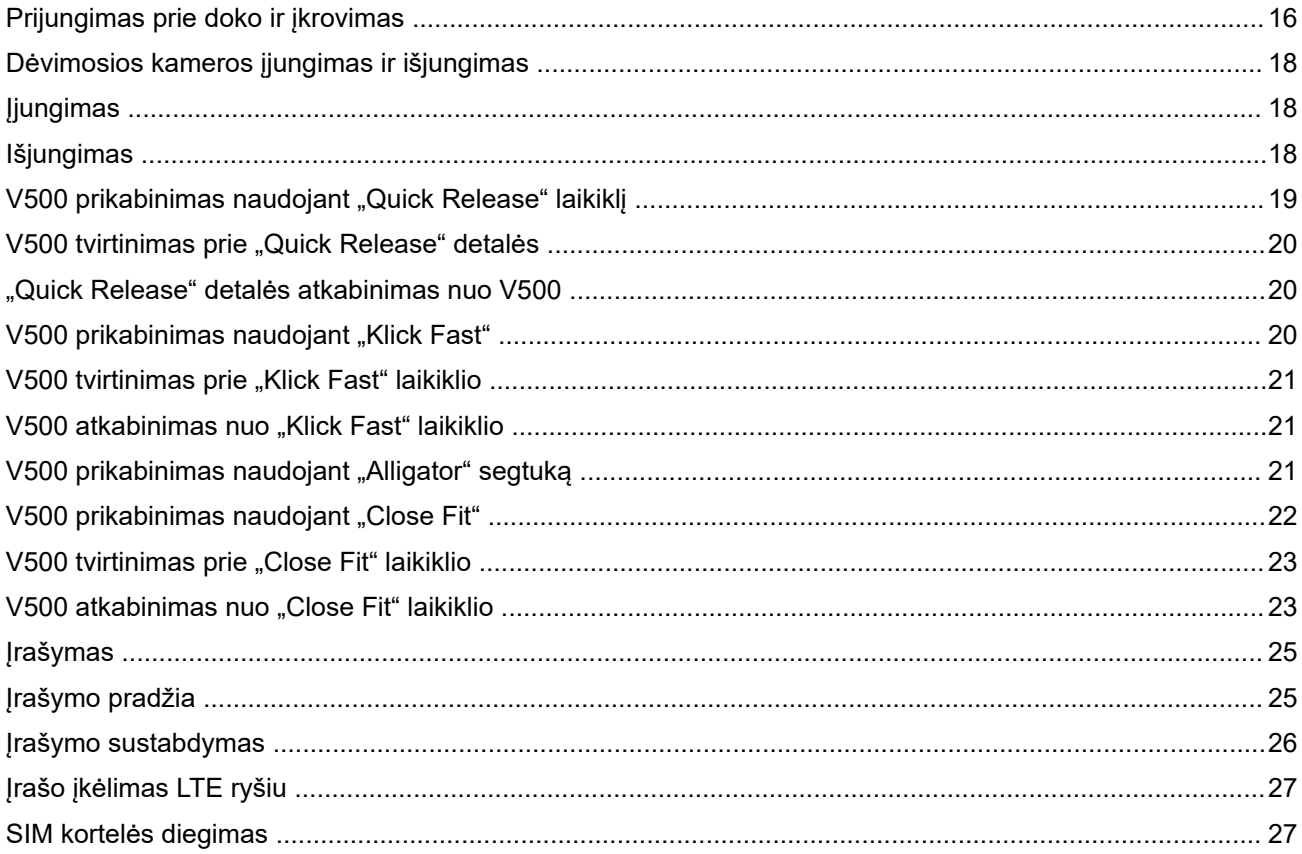

# <span id="page-9-0"></span>**Pirmiausia perskaitykite šią informaciją**

Šiame naudotojo vadove aprašytos dėvimosios kameros pagrindinės ir kitos funkcijos.

## **1.1 Šiame vadove naudojami žymėjimai**

Šiuo vadovu siekiama suteikti daugiau vizualios informacijos. Toliau nurodytos grafinės piktogramos yra naudojamos visame naudotojo vadove.

**DĖMESIO:** Įspėjamasis žodis DĖMESIO su susijusia saugumo piktograma nurodo informaciją, kurios nepaisant galima nesunkiai ar vidutiniškai susižaloti arba stipriai sugadinti gaminį.

**SVARBU:** Įspėjamuoju žodžiu SVARBU pažymėtuose teiginiuose pateikiama informacija, kuri yra labai svarbi nagrinėjamai temai, bet ši informacija nėra perspėjimas, žymimas žodžiu DĖMESIO. Su teiginiu SVARBU nesiejamas joks įspėjimo lygis.

**PASTABA:** PASTABA pateikia informaciją, kuri yra svarbesnė nei kitas tekstas, pvz., išimtis ar būtinąsias sąlygas. Be to, jomis skaitytojui nurodoma, kur ieškoti papildomos informacijos, primena skaitytojui, kaip atlikti veiksmą (pvz., jei jis nėra dabartinės procedūros dalis), arba nurodo, kurioje ekrano vietoje reikia ieškoti tam tikro elemento. Su pastaba nesiejamas joks įspėjimo lygis.

**PATARIMAS:** Žodžiu PATARIMAS skaitytojas informuojamas apie kitą būdą, kuriuo galima atlikti tą pačią užduotį. Kartais patarimuose gali būti nurodyti greitesni būdai tam pačiam tikslui pasiekti.

Toliau pateiktais žymėjimais pabrėžiama tam tikra informacija:

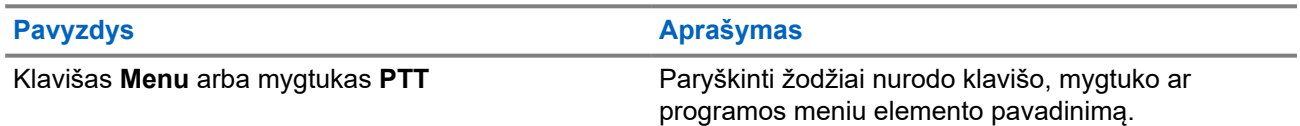

# <span id="page-10-0"></span>**V500 dėvimosios kameros apžvalga**

Susipažinkite su dėvimosios kameros mygtukais ir funkcijomis.

#### **Paveikslas 1: V500 priekis**

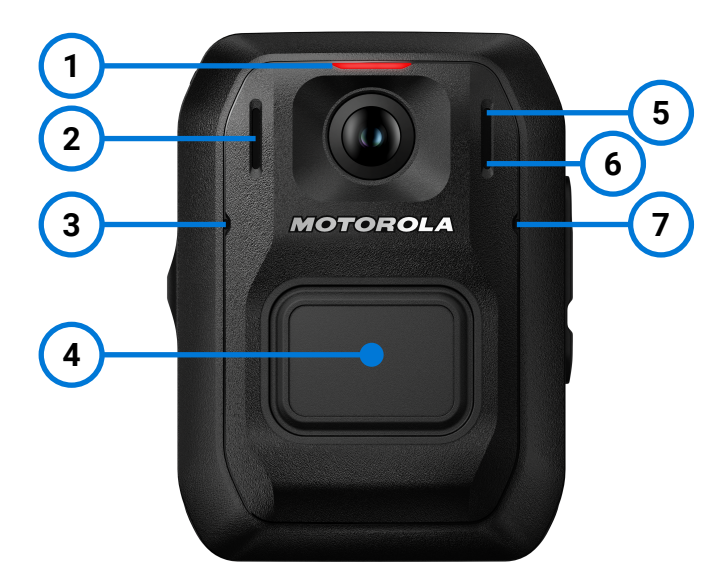

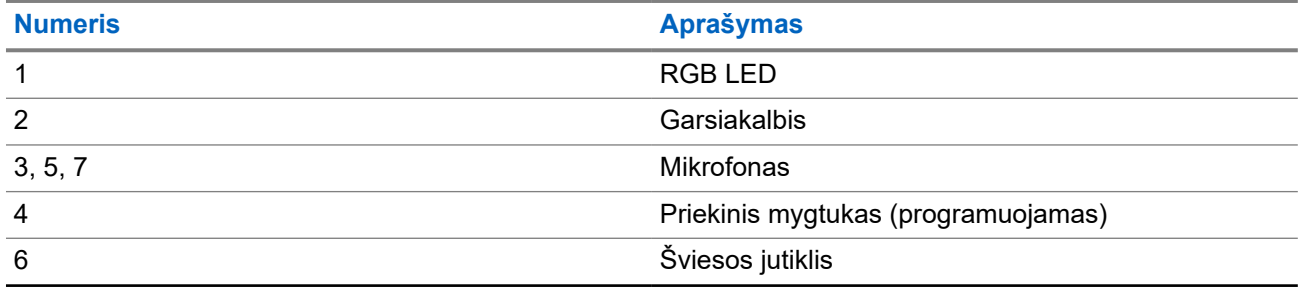

### <span id="page-11-0"></span>**Paveikslas 2: V500 viršus**

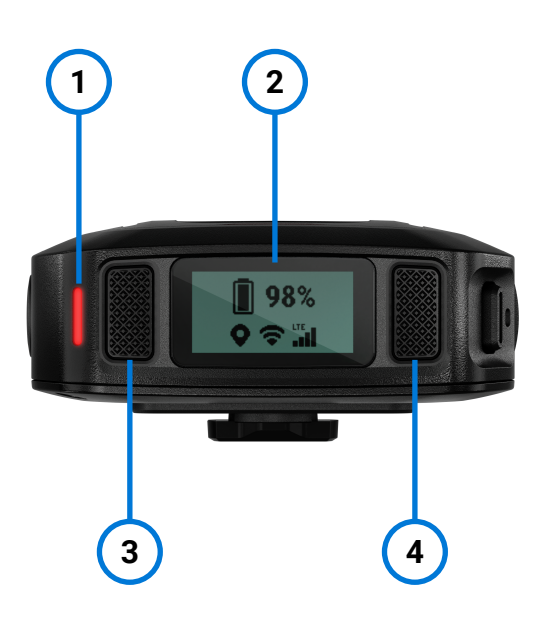

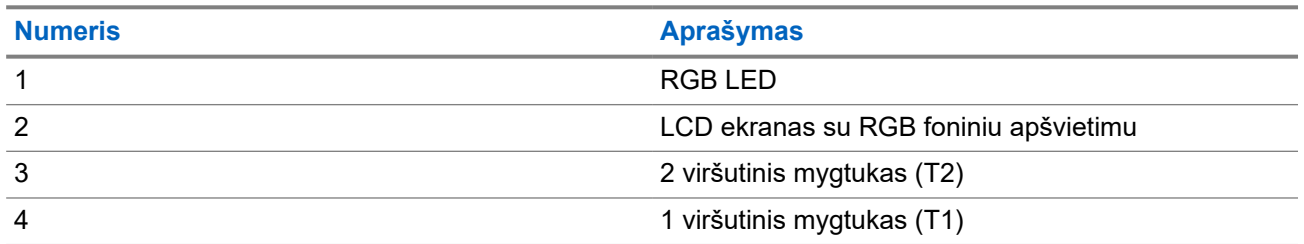

### **Paveikslas 3: V500 apačia**

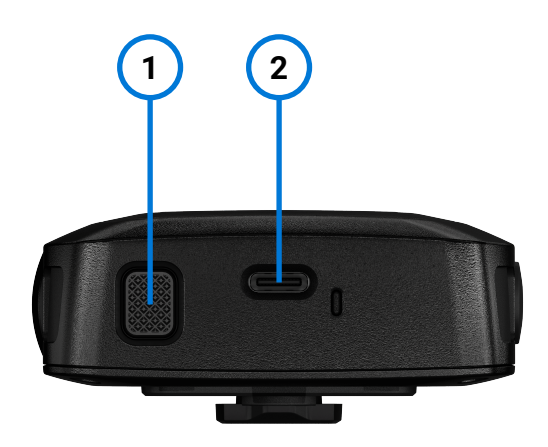

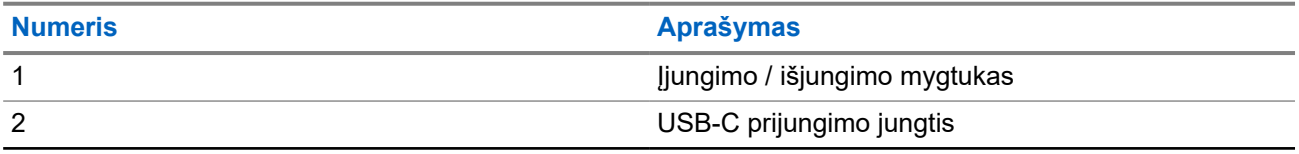

### <span id="page-12-0"></span>**Paveikslas 4: V500 kairioji pusė**

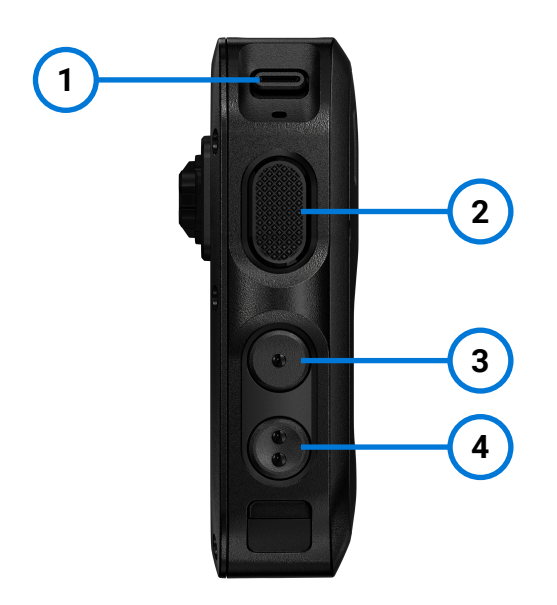

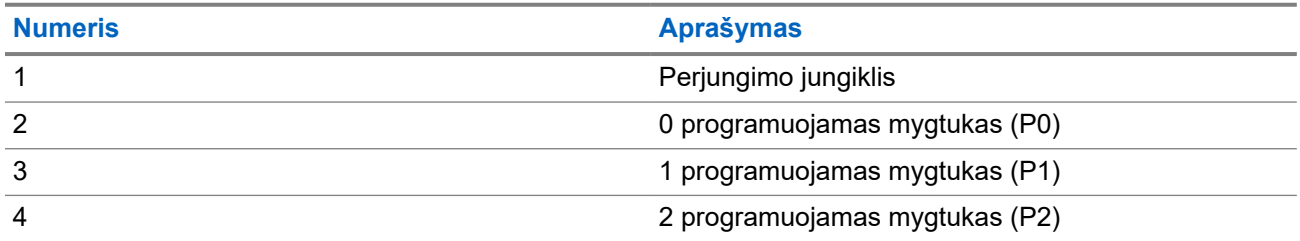

**Paveikslas 5: V500 dešinioji pusė**

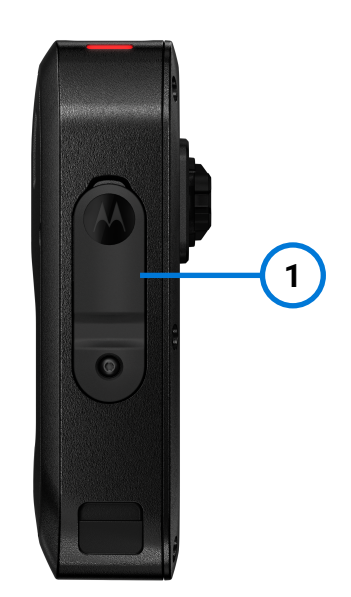

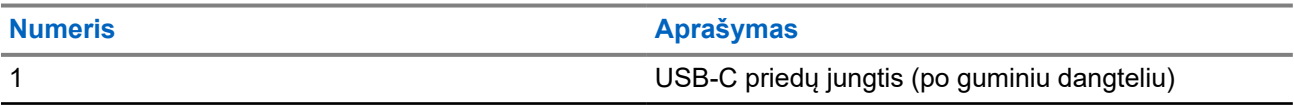

## <span id="page-13-0"></span>**2.1 LCD ekrano apžvalga**

**Paveikslas 6: LCD ekrano pavyzdys**

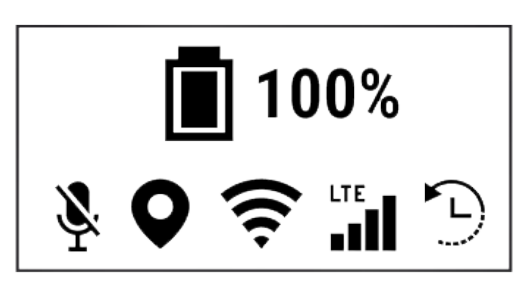

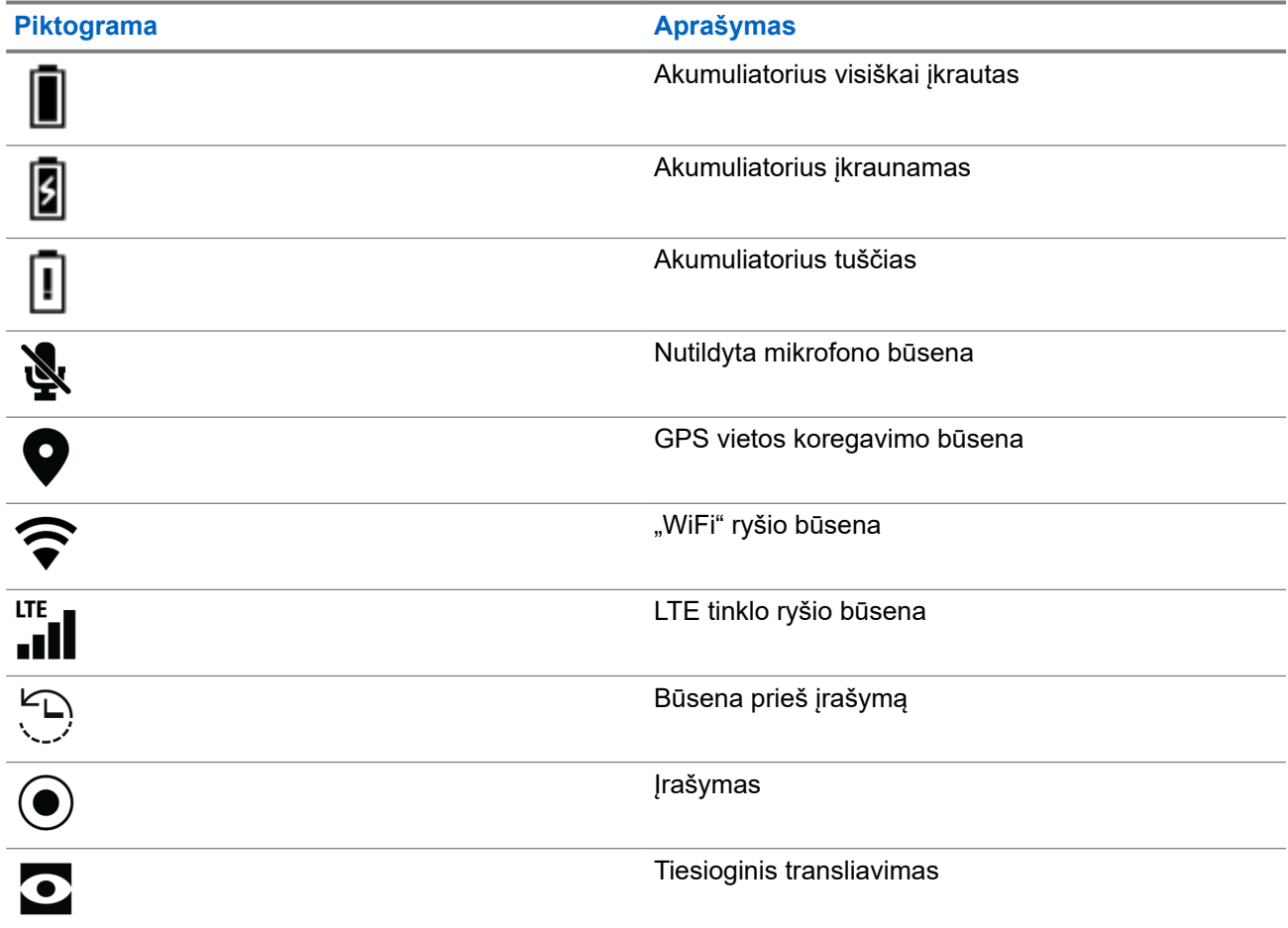

# <span id="page-14-0"></span>**2.2 Šviesos diodų ir ekrano foninio apšvietimo apžvalga**

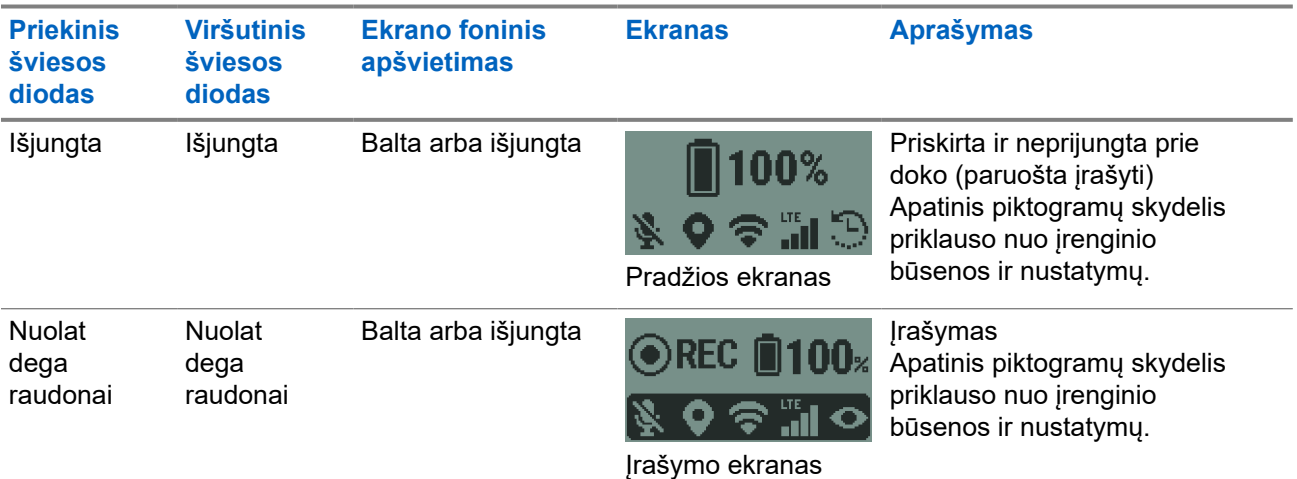

### **Lentelė 1: Naudojami šviesos diodai ir ekrano foninis apšvietimas**

### Lentelė 2: Šviesos diodai ir ekrano foninis apšvietimas "Smart Dock"

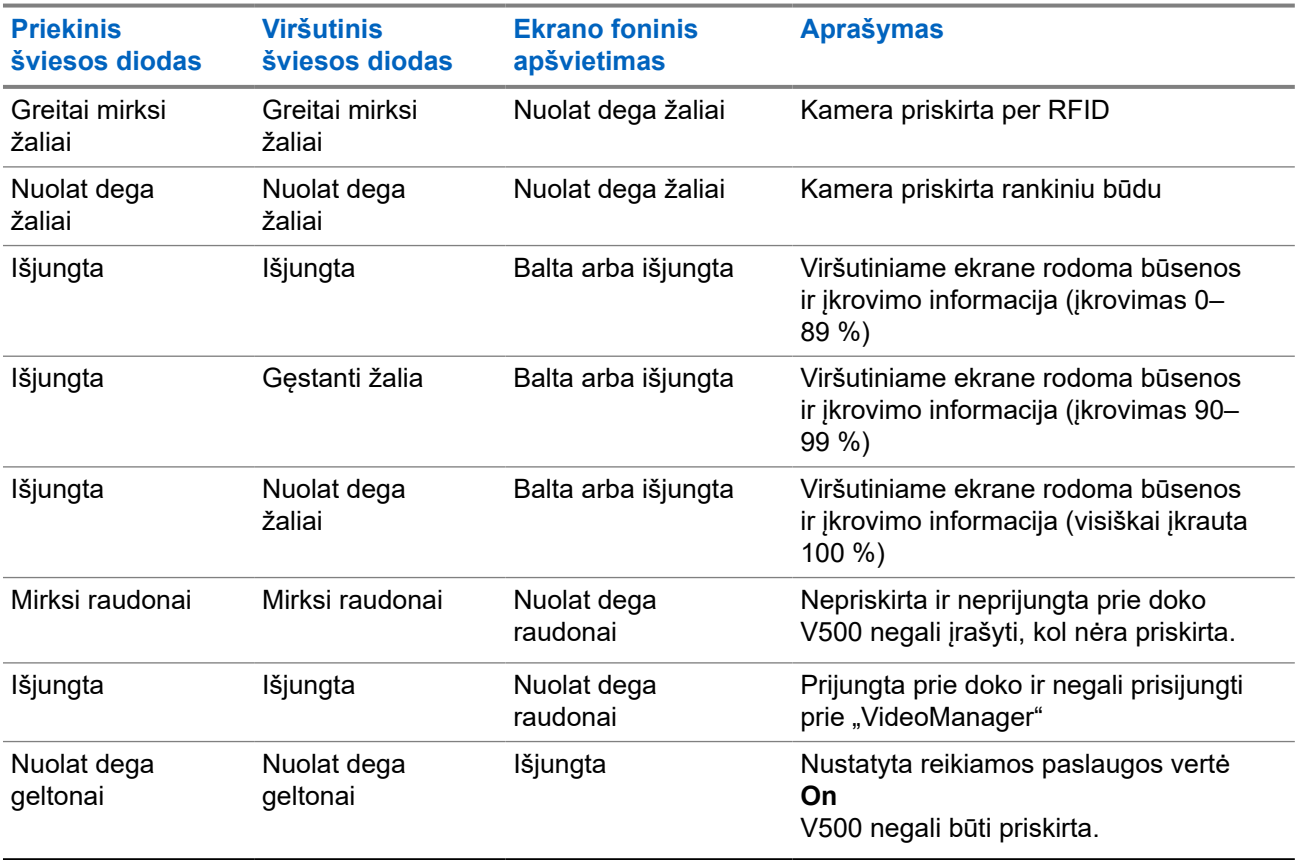

# <span id="page-15-0"></span>**Dėvimosios kameros paruošimas**

- Prieš naudojant [V500](#page-23-0) jums turi būti priskirtas atitinkamas įrenginys. Dėl išsamesnės informacijos žr. V500 [priskyrimas psl. 24](#page-23-0).
- Kiekvienai kamerai V500 reikalinga galiojanti "VideoManager" licencija, kad galėtumėte priskirti dėvimąsias kameras ir atidaryti įrašus. Daugiau informacijos žr. *VideoManager Admin Guide*.

## **3.1 Prijungimas prie doko ir įkrovimas**

Siekiant užtikrinti geriausią įkrovimą ir ryšį su "VideoManager", "Motorola Solutions" rekomenduoja naudoti .V500 Smart Dock".

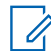

**PASTABA:** Prieš pirmąjį naudojimą privaloma iki galo įkrauti akumuliatorių.

**SVARBU:** Kad užtikrintumėte optimalų akumuliatoriaus veikimą, turėtumėte įkrauti kameras nuo 0 °C iki 25 °C (nuo 32 °F iki 77 °F) aplinkos temperatūroje. Jei temperatūra per aukšta arba per žema, įkrovimas gali būti sustabdytas siekiant apsaugoti akumuliatorių.

**DĖMESIO:** Privalote naudoti tik "Motorola Solutions" patvirtintus akumuliatorius. Jei akumuliatorius bus pakeistas netinkamu, gali kilti sprogimo pavojus.

V500 dėvimąją kamerą taip pat galima įkrauti USB-C laidu ir 5 V NS įkrovikliu. Optimaliam įkrovimui rekomenduojama, kad įkroviklio galia būtų ne mažesnė nei 10 W.

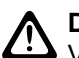

### **DĖMESIO:**

V500 dėvimąją kamerą turi įkrauti tik naudodami USB-IF sertifikuotą adapterį. Jei bus naudojamas nesuderinamas įkroviklis, kamera gali būti pažeista.

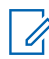

**PASTABA:** Jei kamera išjungiama, ją prijungus prie doko ir jai pasiekus pakankamą įkrovos lygį ji △ Frown—<br>△ įsijungs automatiškai.

### **Procedūra:**

Atlikite vieną iš toliau nurodytų veiksmų:

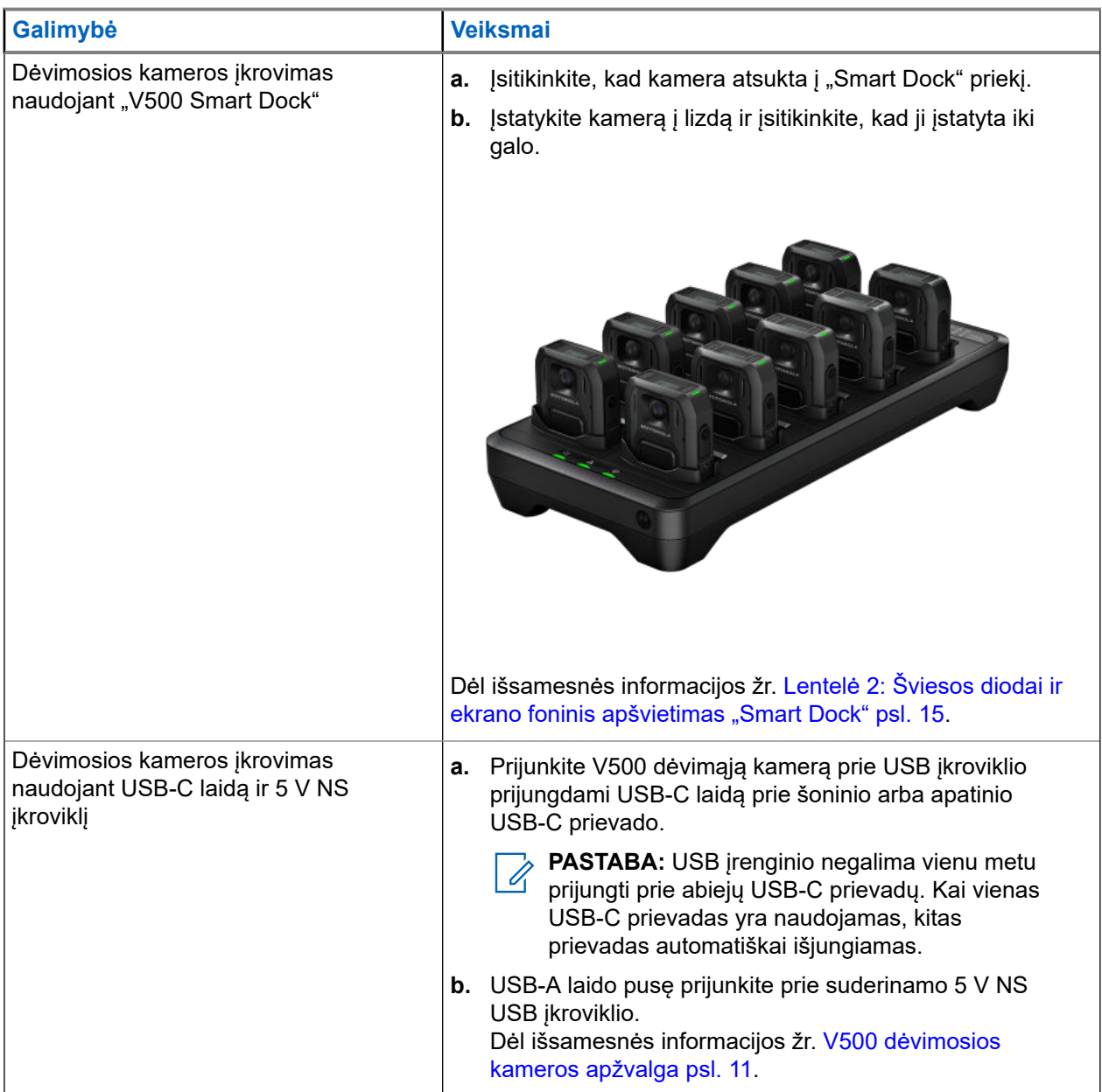

<span id="page-17-0"></span>**3.2**

# **Dėvimosios kameros įjungimas ir išjungimas**

**Paveikslas 7: Kameros apačioje esantis įjungimo mygtukas**

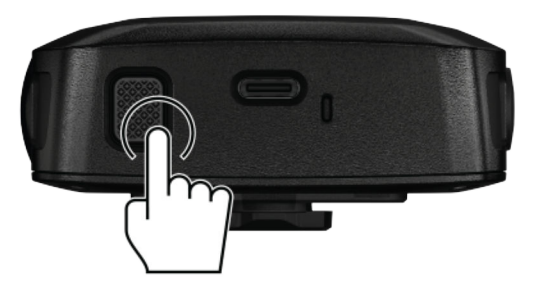

# **Įjungimas**

### **Procedūra:**

Paspauskite kameros apačioje esantį įjungimo mygtuką ir jį laikykite, kol įrenginio ekranas įsijungs.

Dėvimoji kamera trumpai suvibruos, tada įsijungs įsikrovimo ir informacinės sekos. Kai kamera bus paruošta naudoti, pradžios ekrane bus rodoma kameros būsenos informacija.

PASTABA: Įstačius dėvimąją kamerą į tokį įkroviklį kaip "Smart Dock", kamera įsijungs automatiškai. Ũ.

# **Išjungimas**

### **Procedūra:**

Paspauskite kameros apačioje esantį įjungimo mygtuką ir jį laikykite, kol įrenginys suvibruos ir atsiras išsijungimo ekranas.

# <span id="page-18-0"></span>**Prikabinimo padėtys**

V500 dėvimosios kameros gale yra laikiklis, kuriuo galima kamerą saugiai prisegti prie uniformos. Yra įvairių šiai kamerai skirtų prikabinimo priedų, kuriuos galima rinktis pagal uniformą ar pageidaujamą prikabinimo sistemą.

V500 galima prikabinti įvairiais būdais – tam skirti įvairūs suderinami priedai, kurie priklauso nuo pasirinkto prisegimo būdo:

- "Quick Release" (QR)
- "Klick Fast" (KF)
- "Alligator" iš anksto primontuotas prisegimo taškas
- "Close Fit" (VF)

V500 prikabinama prie tinkamo prisegimo taško ant operatoriaus kūno. Operatorius gali valdyti kamerą mygtukais nenuimdamas kameros nuo jos prikabinimo padėties.

## **4.1 V500 prikabinimas naudojant "Quick Release" laikiklį**

V500 "Quick Release" (QR) laikiklis pritaikytas įvairiems prikabinimo būdams, įskaitant "Klick Fast" detales.

<span id="page-19-0"></span>MN010586A01-AB Skyrius 4: Prikabinimo padėtys

#### Paveikslas 8: "Quick Release" laikiklis

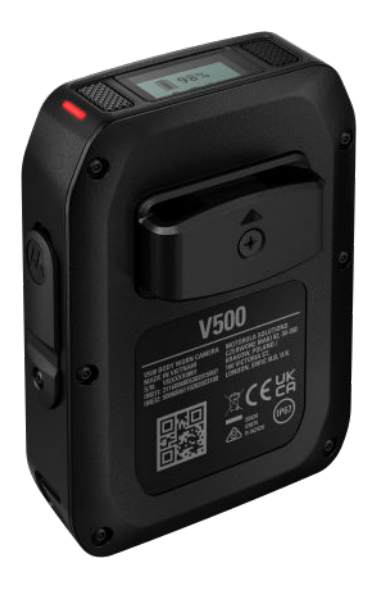

# **V500 tvirtinimas prie "Quick Release" detalės**

#### **Procedūra:**

**1.** Laikykite kamerą ir laikiklį vertikaliai.

Daugeliu atvejų abi laikiklio atšakos turi būti nukreiptos žemyn. **Tik KF-TILT2 laikiklis:** Laikiklis turi būti pritvirtintas priešinga kryptimi abi atšakas nukreipus aukštyn.

- **2.** Sulygiuokite dvi laikiklio atšakas su QR laikikliu kameros gale.
- **3.** Stumkite laikiklį į QR laikiklį, kol jis užsifiksuos.

Traukiant laikiklį į viršų jis turi išlikti pritvirtintas prie kameros.

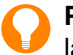

**PATARIMAS: Tik KF-TILT2 laikiklis:** Laikiklio pakreipimo kampą galima reguliuoti stumiant laikiklio viršų ar apačią.

# **"Quick Release" detalės atkabinimas nuo V500**

#### **Procedūra:**

- **1.** Suspauskite abiejų ant QR laikiklio esančių atšakų galus į vidų taip, kad jos pralįstų pro kameros laikiklį.
- **2.** Pakelkite QR prikabinimo priedą į viršų, kad jis atsikabintų nuo kameros.

### **4.2**

# **V500 prikabinimas naudojant "Klick Fast"**

"Klick Fast" (KF) laikiklis skirtas pritvirtinti tiesiogiai prie su "Klick Fast" suderinamo prikabinimo prie uniformos tašku.

#### <span id="page-20-0"></span>**Paveikslas 9: "Klick Fast" laikiklis**

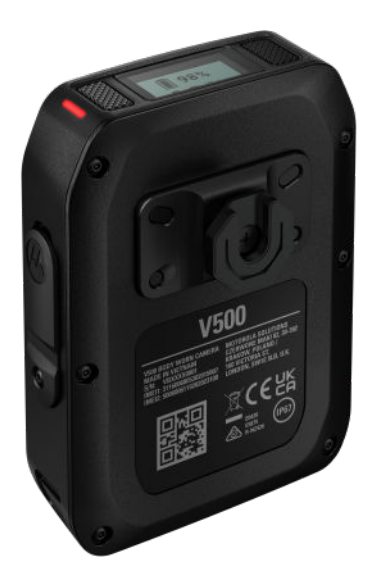

# **V500 tvirtinimas prie "Klick Fast" laikiklio**

#### **Procedūra:**

- 1. Laikykite kamerą vertikalioje padėtyje virš ant uniformos esančio "Klick Fast" prikabinimo taško.
- 2. Tvirtai stumkite "Klick Fast" fiksatorių į uniformos laikiklį, kol pasigirs spragtelėjimas.
- **3.** Patraukdami kamerą į viršų patikrinkite, ar ji tinkamai įstatyta.

# **V500 atkabinimas nuo "Klick Fast" laikiklio**

### **Procedūra:**

- **1.** Pasukite kamerą 180°, kad ji būtų apversta.
- **2.** Traukite kamerą į viršų, kol ji atsikabins nuo uniformos laikiklio.

## **4.3**

# **V500 prikabinimas naudojant "Alligator" segtuką**

V500 "Alligator" segtukas sukurtas kaip universali prikabinimo prie drabužių priemonė – jam nereikia jokio konkretaus prikabinimo prie uniformos taško.

<span id="page-21-0"></span>MN010586A01-AB Skyrius 4: Prikabinimo padėtys

#### Paveikslas 10: "Alligator" segtukas

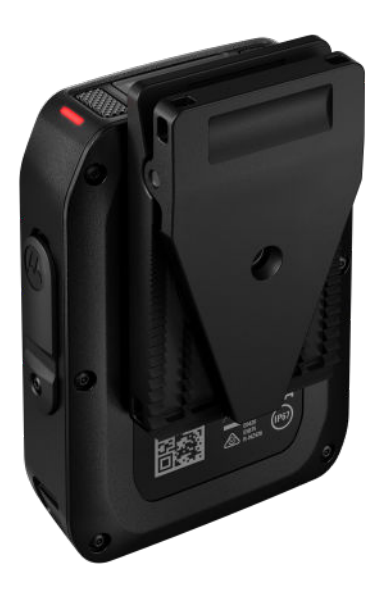

#### **Procedūra:**

- 1. Suspauskite viršutines "Alligator" segtuko dalis vieną su kita, kad prasivertų segtuko spaustukas.
- **2.** Raskite tinkamą drabužio dalį, prie kurios prikabinsite segtuką, ir įkiškite drabužio medžiagą į segtuką.
- **3.** Atleiskite "Alligator" segtuką, kad jis sukabintų drabužį.

**PATARIMAS:** Segtuką galima pasukti, kad kamera išliktų vertikalioje padėtyje.

## **4.4 V500 prikabinimas naudojant "Close Fit"**

"Close Fit" (VF) laikiklis skirtas kamerai prikabinti arti kūno ir yra suderinamas su "Molle" ir magnetinio prikabinimo VF uniformų detalėmis.

#### <span id="page-22-0"></span>**Paveikslas 11: "Close Fit" laikiklis**

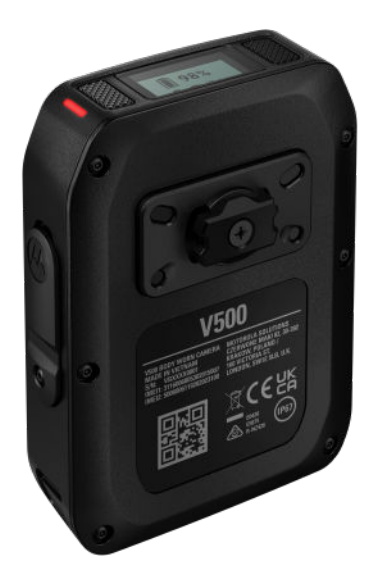

# **V500 tvirtinimas prie "Close Fit" laikiklio**

#### **Procedūra:**

- **1.** Laikykite kamerą 90° padėtyje priešais VF prikabinimo tašką.
- **2.** Įstatykite kameros VF laikiklį į VF prikabinimo taško fiksavimo elementus.
- **3.** Pasukite kamerą 90° pagal laikrodžio rodyklę, kad užfiksuotumėte kamerą vertikalioje padėtyje.

## **V500 atkabinimas nuo "Close Fit" laikiklio**

#### **Procedūra:**

- **1.** Pasukite kamerą 90° prieš laikrodžio rodyklę, kad kamera atsifiksuotų nuo VF prikabinimo taško.
- **2.** Pakelkite kamerą į priekį, kad ji atsikabintų nuo prikabinimo taško.

# <span id="page-23-0"></span>**V500 priskyrimas**

Sukonfigūravus dėvimąją kamerą sistemos administratorius gali nurodyti kameros naudotojams kameros priskyrimui naudoti RFID sistemą. Daugiau informacijos apie RFID skaitytuvo priskyrimą ir kitus kamerų priskyrimo būdus žr. *"VideoManager" naudotojo vadove*.

Pridėjus RFID kortelę prie kortelių skaitytuvo, prie doko prijungta ir priskirta V500 identifikuosis mirksinčiu žaliu ekrano foniniu apšvietimu ir šviesos diodais.

#### **Paveikslas 12: RFID kortelės priglaudimas prie kortelių skaitytuvo**

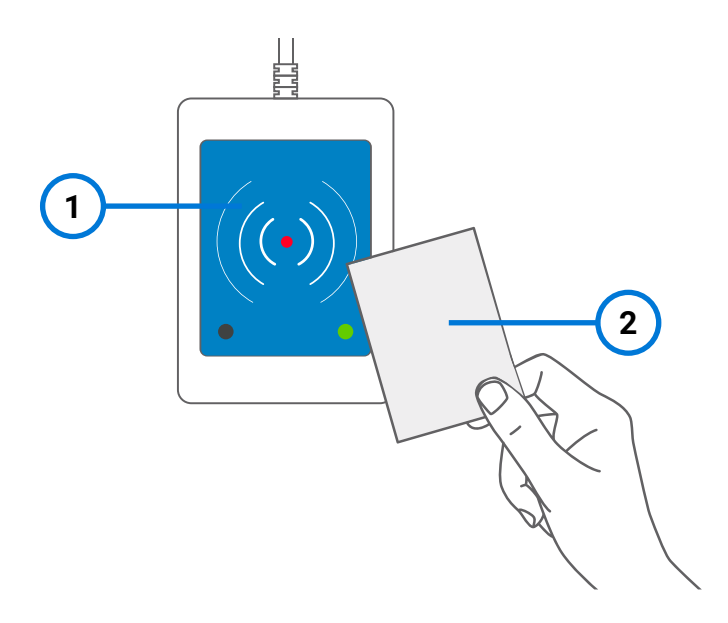

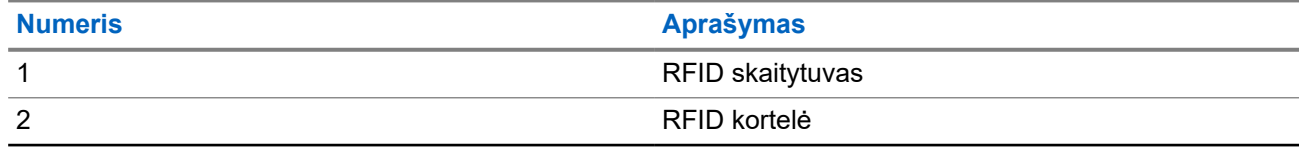

# <span id="page-24-0"></span>**Vaizdo kameros naudojimas**

Toliau pateiktame skyriuje aprašoma, kaip pradėti ar sustabdyti įrašymą bei kaip transliuoti tiesiogiai.

PASTABA: Kameros mygtukų funkcijas galima konfigūruoti programoje "VideoManager". Mygtukų  $\mathscr{A}$ funkcijos gali skirtis atsižvelgiant į kameros konfigūraciją. Rekomendacijų dėl mygtukų konfigūracijų galite gauti iš savo administratoriaus.

## **6.1 Įrašymas**

**Paveikslas 13: Įrašymo mygtukas**

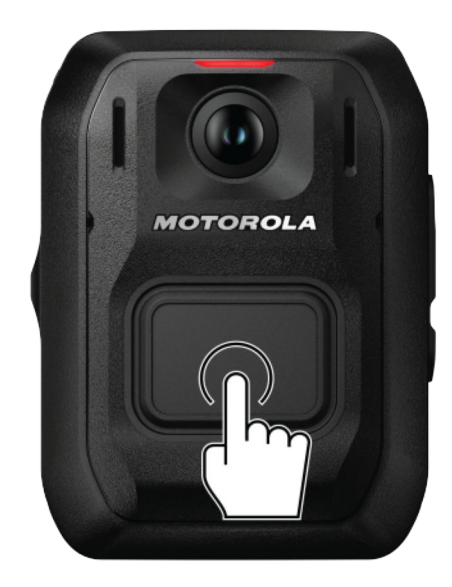

**PASTABA:** Tai numatytoji konfigūracija. Mygtuko funkcijas galima užprogramuoti.

# **Įrašymo pradžia**

#### **Procedūra:**

Vieną kartą paspauskite priekinį mygtuką.

**Įrašymo pradžią** nurodys trumpas garsinis signalas. Priekiniai ir viršutiniai šviesos diodai turi ištisai šviesti raudonai.

# <span id="page-25-0"></span>**Įrašymo sustabdymas**

#### **Procedūra:**

Paspauskite ir palaikykite priekinį mygtuką.

**Įrašymo sustabdymą** nurodys priekiniai ir viršutiniai šviesos diodai – prieš tai švietę raudonai jie išsijungs. Taip pat pasigirs ilgesnis, aukštesnis garso signalas.

### **6.2**

# **Tiesioginis transliavimas ir vietos sekimas**

**PASTABA:** Tiesioginis transliavimas ir vietos sekimas galimas tik jei jūsų "VideoManager" administratorius įjungė šią funkciją. Daugiau informacijos apie tai, kaip sukonfigūruoti tinklo profilius, žr. *"VideoManager" administravimo vadove*.

V500 gali tiesiogiai transliuoti vaizdo, garso ir vietos informaciją į "VideoManager". V500 prijungimui prie "VideoManager" V500 įrenginio profilyje galima sukonfigūruoti vieną iš šių parinkčių:

- Automatinis: V500 prisijungs prie "VideoManager" automatiškai, jei bus tinklo ryšys.
- **Rankinis**: kameros operatorius prisijungimą prie "VideoManager" turi atlikti paspausdamas mygtuką. Tiesioginis transliavimas ir vietos sekimas programoje "VideoManager" bus galimas tik jei bus įjungtas ryšys.

Kai V500 yra prijungta prie "VideoManager":

- galimi įrenginiai nurodomi "Tactical VideoManager", o žemėlapio rodinyje rodoma paskutinė nurodyta padėtis.
- Tiesioginis transliavimas galimas pradėjus įrašymą kameroje V500. Įrašymą kameros operatorius gali jįungti paspausdamas įrašymo pradžios mygtuką arba tą gali padaryti "VideoManager" operatorius nuotoliniu būdu.
- V500 pradės tiesioginį transliavimą, kai "VideoManager" operatorius pasirinks transliacijos peržiūrą.

Kai tiesioginis transliavimas peržiūrimas, V500 LCD ekrane rodoma piktograma .

#### **Tiesioginio transliavimo sąlygos:**

- tiesioginiam transliavimui LTE ryšiu reikalinga įdiegta SIM kortelė (eSIM arba SIM kortelė) su aktyviu duomenų planu. Dėl išsamesnės informacijos žr. [SIM kortelės diegimas psl. 27.](#page-26-0)
- **Pasirenkama:** Jei SIM kortelei reikalinga konkreti APN (prieigos taško pavadinimo) informacija, programoje "VideoManager" turi būti pateikta APN konfigūracija. Daugiau informacijos apie tai, kaip konfigūruoti LTE prieigos taško pavadinimus, žr. *VideoManager Admin Guide*. Dėl reikiamos APN informacijos kreipkitės į savo SIM kortelės teikėją.
- V500 gali tiesiogiai transliuoti tik jei yra tinklo ryšys. V500 LCD ekrane rodomas LTE signalo stiprumas **LTE**

. Patikimam transliavimui rekomenduojama turėti ne mažiau dviejų signalo padalų.

## <span id="page-26-0"></span>**6.3 Įrašo įkėlimas LTE ryšiu**

Įrašus galima įkelti į "VideoManager" LTE ryšiu nesugrąžinus V500 į "Smart Dock". Jūsų "VideoManager" administratorius turi būti įjungęs įrašų įkėlimą V500 tinklo profilyje. Daugiau informacijos žr. *VideoManager Admin Guide*.

**SVARBU:** Įrašų įkėlimas gali sunaudoti didelį kiekį tinklo duomenų. Įsitikinkite, kad turite pakankamai LTE ryšio duomenų, kad nepatirtumėte didelių tinklo operatoriaus mokesčių.

### **Procedūra:**

Atlikite vieną iš toliau nurodytų veiksmų:

● Jei įrenginio profilyje įjungtas automatinis transliavimas, paspauskite mygtuką, kad sustabdytumėte įrašymą.

Sustabdžius įrašymą nauji įrašai bus automatiškai įkelti į "VideoManager".

● Jei įrenginio profilyje įjungtas neautomatinis transliavimas, paspauskite sukonfigūruotą mygtuką, kad V500 prisijungtų prie tinklo.

## **6.4 SIM kortelės diegimas**

PASTABA: V500 palaiko eSIM korteles. Jei jums reikia įstatyti fizinę SIM kortelę, kreipkitės į "Motorola Solutions".

eSIM yra virtuali SIM kortelė, naudojama kaip QR kodas, o ne fizinė SIM kortelė. Norint įdiegti eSIM į kamerą V500, reikia su kamera nuskaityti eSIM QR kodą. Nuskaičius QR kodą, V500 "WiFi" ryšiu prisijungia prie tinklo paslaugų teikėjo, kad atsisiųstų ir aktyvintų eSIM kortelę.

Norint užbaigti eSIM diegima, programoje "VideoManager" turi būti sukonfigūruotas tinkamas tinklo profilis su "WiFi" interneto prieiga. Daugiau informacijos apie tai, kaip sukonfigūruoti tinklo profilį, žr. *"VideoManager" administravimo vadove*.

#### **Procedūra:**

- **1.** Įsitikinkite, kad V500 yra prijungta prie doko ir "VideoManager".
- **2.** Raskite V500, kurioje turi būti įdiegta eSIM, atlikdami šiuos veiksmus:
	- **a.** Eikite į skirtuką **Devices**.
	- **b.** Pasirinkite polangį **Search Devices**.
	- **c.** Pagal poreikius filtruokite dėvimąsias kameras ir spustelėkite **Find devices**.
- **3.** Šalia aktualios V500 spustelėkite **View device info**.
- **4.** Pasirinkite **Provision eSIM**.

"VideoManager" paprašys nurodyti tinklo profilį, kurį reikia naudoti.

**5.** Pasirinkite tinkamą profilį iš sąrašo ir spustelėkite **Provision Device eSIM**.

V500 LCD ekrane bus rodoma, kad įrenginyje vykdomas eSIM diegimo režimas.

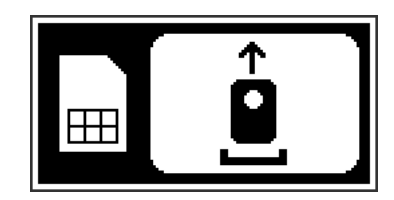

<span id="page-27-0"></span>**6.** Atjunkite kamerą nuo doko.

Kamera bus pasiruošusi nuskaityti eSIM QR kodą, kai V500 LCD ekrane bus rodoma tokia informacija:

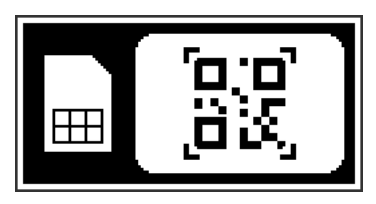

**7.** Nuskaitykite savo eSIM QR kodą.

Sėkmingai nuskaičius QR kodą, V500 supypsės, o LCD ekrane bus nurodyta, kad pavyko. V500 bandys atsisiųsti ir aktyvinti eSIM – tai gali užtrukti kelias sekundes. LCD ekrane bus rodoma proceso eigos juosta.

Atlikus šį procesą, V500 dar kartą supypsės, LCD ekrane bus nurodyta, kad kamerą galima prijungti prie doko.

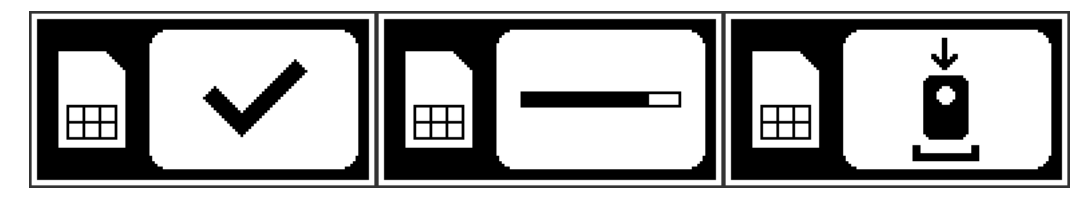

**8.** Įstatykite kamerą atgal į doką, kad ji prisijungtų prie "VideoManager".

Jei diegimas pavyko, programa "VideoManager" įrenginio informacijoje rodys eSIM kortelės ICCID. Daugiau informacijos apie tai, kaip įjungti transliavimą LTE ryšiu, žr. [Tiesioginis transliavimas ir vietos](#page-25-0) [sekimas psl. 26.](#page-25-0)

Jei diegimas nepavyko, doko kameros indikatoriuje švies raudonas foninis apšvietimas. Dėl išsamesnės informacijos žr. eSIM diegimo trikčių šalinimas psl. 28.

## **6.4.1 eSIM diegimo trikčių šalinimas**

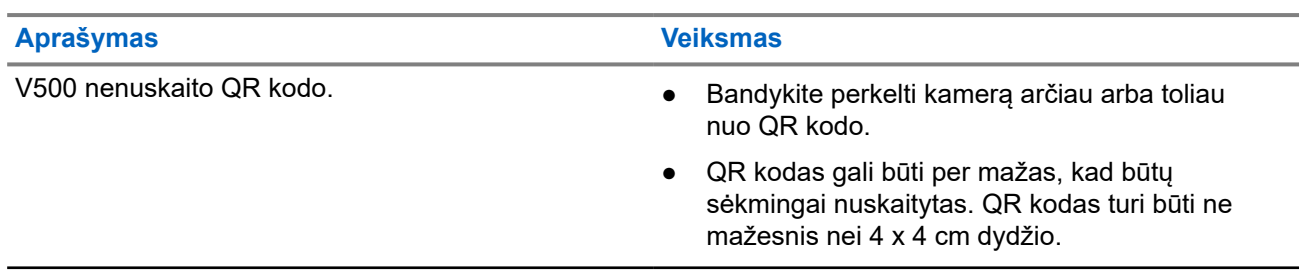

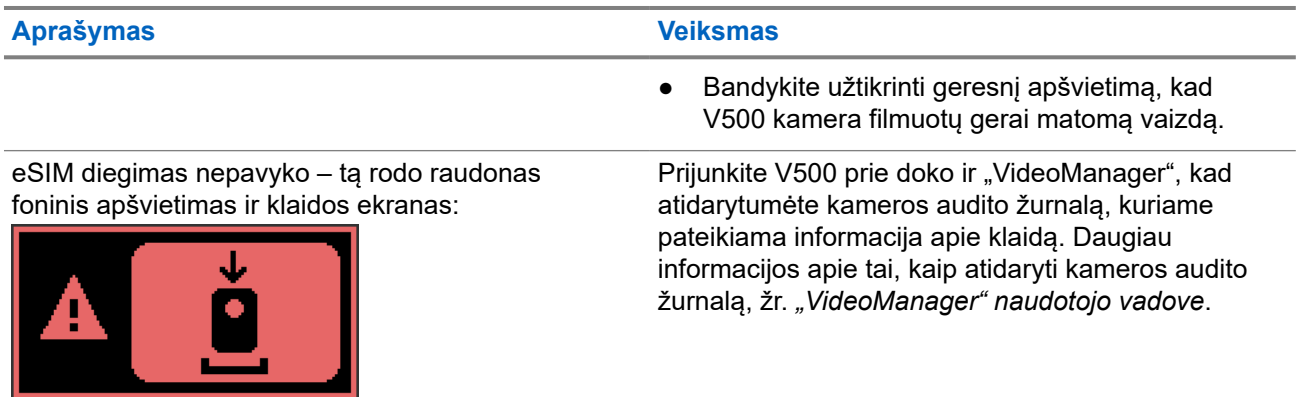